CHANNABLE WHITEPAPER

# **PRODUITS GOOGLE**

## **TOUT CE QUE VOUS DEVEZ SAVOIR**

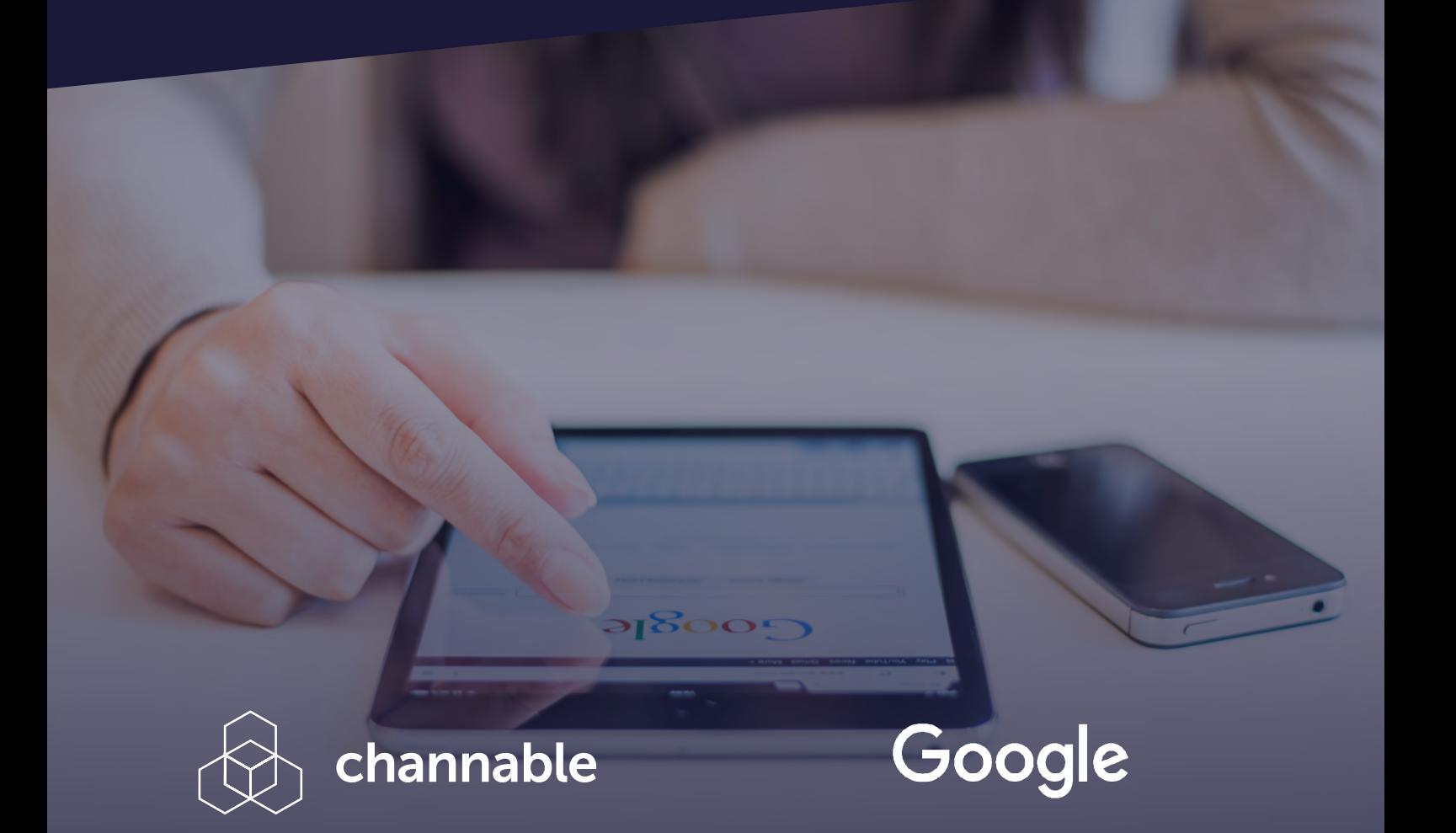

#### **GOOGLE SHOPPING 01**

- **CAMPAGNES SHOPPING 02**
- **GOOGLE DISPLAY 03**
- **GOOGLE ADS 04**
- **GOOGLE SEARCH ADS 360 05**
- **GOOGLE ANALYTICS 06**
- **GOOGLE MANUFACTURER CENTER 07**
- **GOOGLE PLAY BOOKS 08**
- **GOOGLE PRODUCT REVIEW 09**

## **INTRODUCTION**

Ces dix dernières années, Google est devenu bien plus qu'un simple moteur de recherche et il n'est donc pas toujours évident de rester à la page tant le géant américain a de services à offrir. Tous ces produits ont cependant bien plus de bénéfices que vous ne l'imaginez et peuvent donc s'avérer être de véritables alliés dans votre stratégie de marketing digital. De plus, certains des produits Google peuvent s'utiliser très rapidement puisqu'ils ne requièrent qu'un flux de données, fichier contenant tout votre inventaire ainsi que tous les détails sur votre catalogue.

Dans ce livre blanc, nous vous présentons les produits Google qui vous aideront à améliorer votre taux de conversion et qui requièrent un flux de données pour une intégration en toute simplicité ! Apprenez-en plus sur leur fonction, leur utilisation et sur comment un gestionnaire de flux peut vous accompagner dans cette démarche.

## **CONTENU**

## **SECTION 1: GOOGLE SHOPPING**

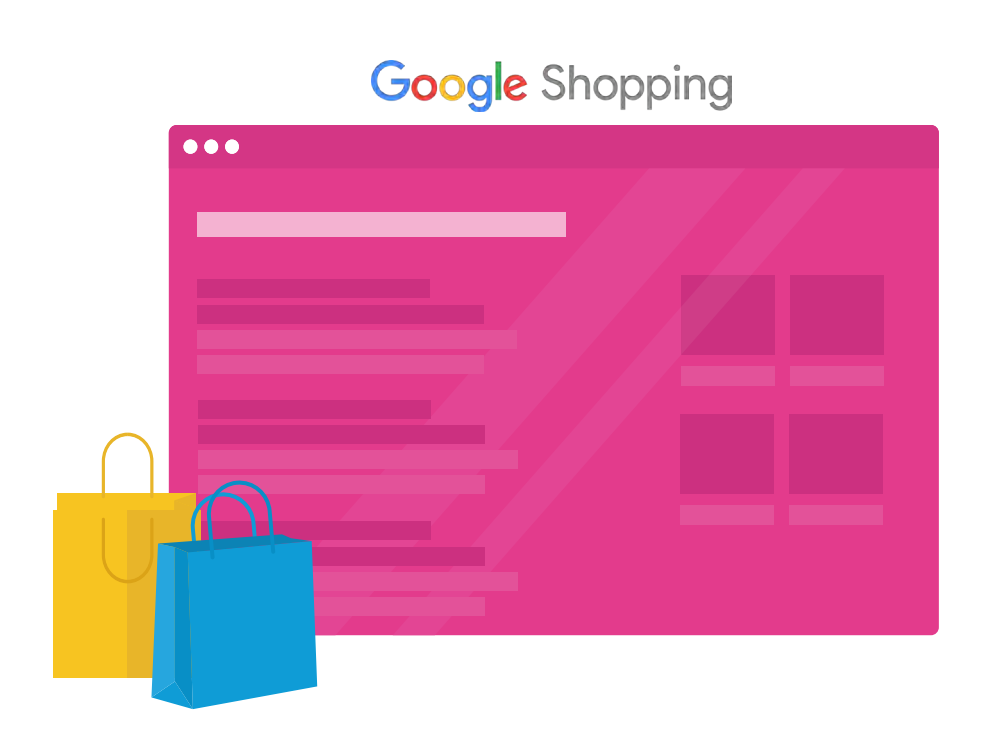

Google Shopping est le comparateur de prix de Google. Les acheteurs peuvent rechercher une grande variété de produits et comparer les prix proposés par les différents vendeurs avant d'être redirigés vers leur site.

En tant que vendeur, il est très facile de faire la promotion de ses produits sur Google Shopping. Ceux-ci apparaîtront dans l'onglet "Shopping" de la page de résultats Google.

#### **COMMENT UTILISER GOOGLE SHOPPING ?**

#### **LES CLÉS DU SUCCÈS**

La mise en ligne de vos produits dans le Google Merchant Center requiert un flux de données. Celui-ci n'est certainement pas conforme au format exigé par Google Shopping. C'est là qu'un gestionnaire de flux peut s'avérer très utile puisqu'il vous permettra d'apporter des modifications à votre flux en quelques clics seulement et vous évitera bien des erreurs.

*Google Shopping peut être utilisé par les marchands qui vendent des produits sur un site internet et qui souhaitent gagner en visibilité sur Google.*

### **RECOMMANDÉ POUR**

Vous devez commencer par vous créer un compte dans le [Google Merchant Center](http://Google Merchant Center )  pour mettre en ligne vos informations produits. Vous pouvez faire cela grâce à un flux. Une fois que tous les produits ont bien été mis en ligne dans le Google Merchant Center, vous pouvez commencer à personnaliser le contenu de votre annonce. Pour pousser vos produits, vous devrez créer des campagnes et annonces Google Shopping.

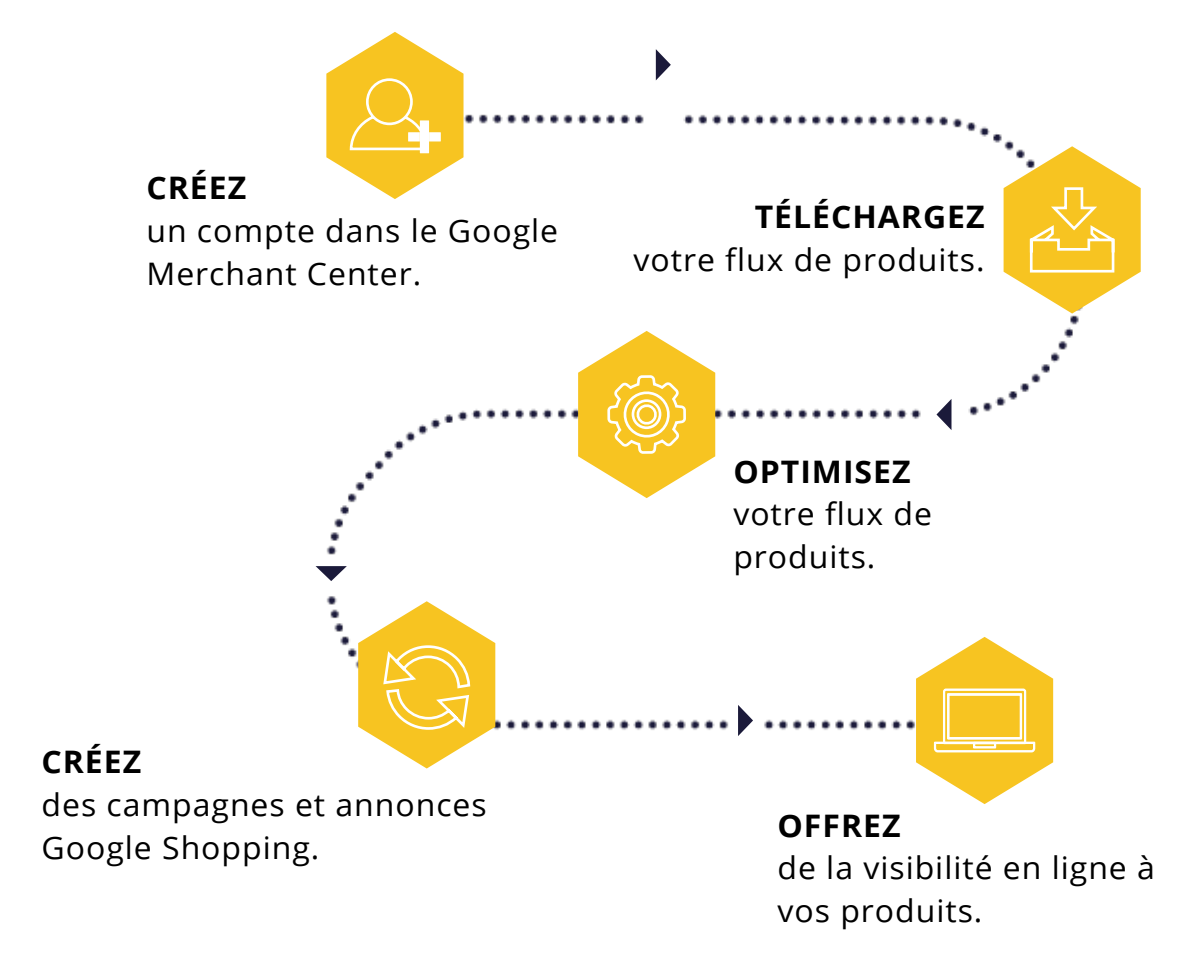

La mise en ligne de vos produits dans le Google Merchant Center requiert un flux de données. Celui-ci n'est certainement pas conforme au format exigé par Google Shopping. C'est là qu'un gestionnaire de flux peut s'avérer très utile puisqu'il vous permettra d'apporter des modifications à votre flux en quelques clics seulement et vous évitera bien des erreurs.

#### **BON À SAVOIR**

## **SECTION 2: CAMPAGNES SHOPPING**

Les campagnes Shopping vous permettent de faire la promotion de vos produits sur Google Shopping. C'est en connectant votre compte Google Ads à votre Merchant Center que vous pourrez créer des campagnes Shopping et gérer vos enchères afin d'apparaître aussi haut que possible dans les résultats. Les campagnes Shopping sont créées depuis Google Ads, mais vous pouvez également en configurer des standards depuis le Merchant Center. Les campagnes créeront ensuite des annonces Shopping sur Google ainsi que sur

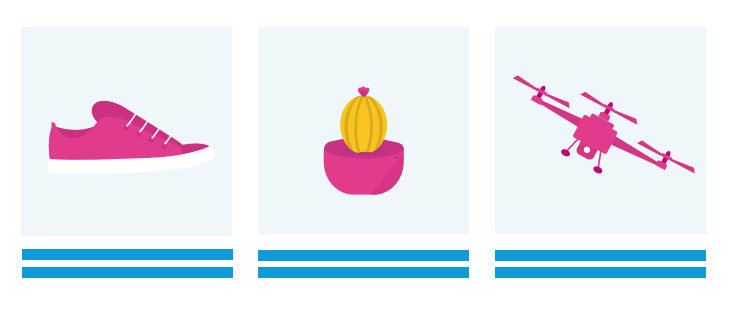

#### **COMMENT UTILISER LES CAMPAGNES SHOPPING ?**

Pour créer des campagnes Shopping, vous devez d'abord posséder un compte Google Merchant Center ainsi qu'un compte Google Ads. Votre inventaire produits doit être dans le Merchant Center pour pouvoir créer les campagnes shopping dans Google Ads. Avec cet outil, vous avez le choix entre de multiples formats d'annonces et pouvez indiquer votre budget ainsi que l'enchère maximum pour chaque campagne.

#### **LES CLÉS DU SUCCÈS**

La mise en ligne de vos produits dans le Google Merchant Center requiert un flux de données. Celui-ci n'est certainement pas conforme au format exigé par Google Shopping. Un gestionnaire de flux peut alors s'avérer très utile puisqu'il vous permettra d'apporter des modifications à votre flux en quelques clics seulement.

L'outil SEA de Channable peut aussi vous aider à générer automatiquement des campagnes Shopping pour les produits que vous souhaitez promouvoir, et à créer des groupes d'annonces par produit également, ce qui permet plus de précision puisque les annonceurs peuvent déterminer leurs enchères par produit.

Les campagnes Shopping peuvent être créées par des commerçants qui possèdent déjà un compte Google Merchant Center et Google Ads. Grâce à elles, les commerçants ont l'opportunité d'augmenter leur visibilité auprès de leur cible.

#### **RECOMMANDÉ POUR**

**ANNONCES SHOPPING** pour un produit - vous payez au clic.

#### **ANNONCES SHOWCASE SHOPPING**

il s'agit d'annonces groupées. Elles sont idéales pour promouvoir votre entreprise sur des termes génériques. Ici, vous payez l'engagement avec votre annonce, par exemple quand un acheteur potentiel clique sur votre bouton CTA.

#### **TROIS TYPES D'ANNONCES SHOPPING**

#### **ANNONCES PRODUIT EN MAGASIN**

ces annonces affichent le nombre de produits disponibles dans un magasin à proximité de l'utilisateur, le but étant d'augmenter la fréquentation des boutiques physiques. Le paiement se fait là-aussi à l'engagement.

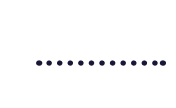

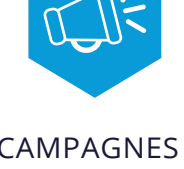

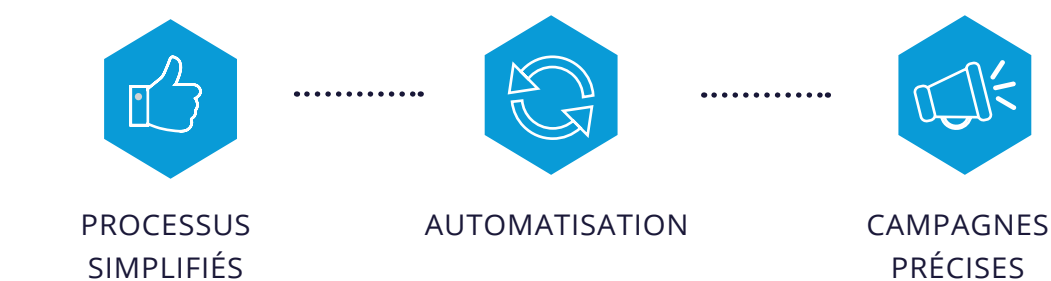

PRÉCISES

#### **BON À SAVOIR**

des sites où des acheteurs potentiels peuvent voir les produits que vous offrez. Google utilise vos données produits pour déterminer comment et où diffuser vos annonces.

## **SECTION 3: GOOGLE DISPLAY**

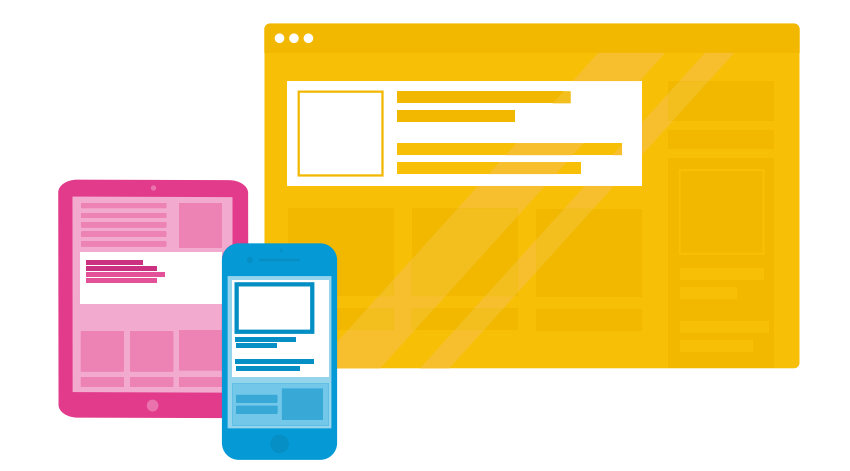

#### **COMMENT UTILISER GOOGLE DISPLAY ?**

## Plusieurs formats d'annonces sont disponibles dans le Réseau Display de Google. Il existe

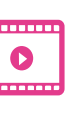

des annonces textuelles, des annonces illustrées, des annonces rich media ou encore des annonces vidéo.

Une fois que vous avez créé un compte Google Ads, vous pouvez créer une nouvelle annonce pour le Réseau Display et même utiliser la fonctionnalité Display Ads Builder. Une fois le contenu de l'annonce créé, à vous de choisir comment gérer vos campagnes : du targeting aux coûts en passant par le tracking et l'analyse des résultats.

*Le Réseau Display de Google est particulièrement recommandé aux annonceurs qui souhaitent faire connaître leur entreprise, augmenter leurs ventes ou encore leur taux de rétention grâce à des annonces visuelles. Le Réseau Display de Google est idéal pour les annonceurs et responsables marketing dont la stratégie est de cibler une audience en bas de funnel, autrement dit les personnes ayant déjà montré un certain intérêt sur leur site.* 

#### **RECOMMANDÉ POUR**

**LES ANNONCES TEXTUELLES** sont similaires à celles de Google Search.

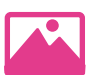

**LES ANNONCES ILLUSTRÉES** permettent d'ajouter des images, des designs personnalisés ainsi que différentes couleurs de fond.

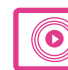

#### **LES ANNONCES RICH MEDIA**

contiennent plus d'éléments interactifs et d'animations (par exemple une annonce avec un carrousel faisait la promotion de plusieurs produits).

**BANNER-ANZEIGEN BANNER-ANZEIGEN**

#### **LES ANNONCES VIDÉO**

permettent d'inclure du contenu vidéo qui se met automatiquement en route dans l'annonce.

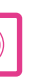

.

Le Réseau Display de Google permet aux annonceurs d'atteindre différentes audiences par le biais d'une annonce visuelle lorsqu'ils naviguent sur internet. Les annonces Display sont généralement utilisées dans le cadre de campagnes de prospection et de remarketing. Il s'agit de cibler des utilisateurs qui ne vous ont jamais rien acheté auparavant (prospection) ou des clients qui n'ont pas converti jusqu'ici (remarketing)

Les annonces Display sont diffusées sur l'ensemble du Réseau Display de Google, autrement dit sur plus de 2 millions de sites, tels que YouTube, des applications mobiles et des comptes Gmail. Le Réseau Display de Google supporte les annonces rich media afin d'engager davantage les utilisateurs. Les annonceurs ont donc tout intérêt à être créatifs et à donc créer des annonces visuelles ou au format vidéo.

Les bannières sont le type d'annonces display le plus courant, mais il existe aussi les annonces interstitielles, le format rich media et les vidéos.

**LES CLÉS DU SUCCÈS**

Une annonce display contient généralement un produit qui apparaîtra avec une image, un prix et un lien. Afin de créer une telle annonce, vous devez fournir à Google les bonnes informations relatives à vos produits. Cela peut être fait via un flux, d'où l'intérêt d'un gestionnaire de flux.

#### **BON À SAVOIR**

## **SECTION 4: GOOGLE ADS**

Google Ads est la plateforme de publicité en ligne de Google. Elle vous permet de faire la promotion de vos offres et produits aux bonnes personnes, au bon moment. Au sein de Google Ads, vous pouvez créer des annonces textuelles pour le réseau Google. Les annonces textuelles sont les publicités qui se trouvent en haut et bas des pages de résultats Google. Ces annonces comprennent un titre, une description et une URL visible.

Vous avez la possibilité d'opter pour des annonces textuelles grand format (titres supplémentaires ou deuxième description), des annonces réactives (utilisation de l'Intelligence Artificielle pour s'adapter) et des extensions de liens annexes (liens additionnels dans l'annonce pour rediriger le trafic vers des landing pages spécifiques). Avec Google Ads, vous pouvez créer des annonces, choisir votre audience, contrôler vos dépenses, mesurer le succès de votre campagne et l'ajuster si besoin.

> L'outil SEA de Channable vous permet de créer des campagnes, groupes d'annonces, annonces, mots-clés et liens sitelink pour Google Ads en utilisant les informations de votre flux de produits. Grâce à Channable, vous économisez du temps et améliorez la pertinence de vos annonces.

> L'outil simplifie la création d'annonces individuelles, notamment si vous avez un large inventaire, des offres d'emploi qui évoluent constamment ou encore des séjours qui se vendent vite. Pour en savoir plus et obtenir une démo de Channable, [contactez-nous](https://www.channable.com/fr/company/contactez-nous/) ou rendez-vous sur [notre site.](https://www.channable.com/fr/)

*Toute personne désireuse d'augmenter le nombre de visiteurs sur son site, le nombre d'installation de son appli mobile ou encore son nombre de ventes en ligne peut utiliser et bénéficier des avantages de Google Ads. Google propose d'ailleurs des [trainings gratuits](https://skillshop.exceedlms.com/student/catalog/browse) en ligne pour vous familiariser avec l'outil.*

L'étape finale est la création des annonces, lesquelles apparaîtront sur le moteur de recherche et réseau Google. Vous pouvez créer plusieurs groupes d'annonces pour une seule et même **campagne**. Vous pouvez par exemple choisir d'avoir une campagne par pays dans lequel vous êtes présent. Vos **groupes d'annonces** pourront donc ensuite correspondre aux souscatégories disponibles sur votre site (robes, chaussures, vestes etc.), et vos **annonces** à des produits plus spécifiques, tels que des sandales, des baskets, etc.

Google Ads permet également de créer des campagnes Shopping. Les étapes sont les mêmes que pour la création d'annonces textuelles. Vous n'aurez qu'à sélectionner "Shopping" au moment de choisir le type de campagne. Google Ads offre aussi un large éventail d'outils qui peuvent vous aider à définir votre stratégie d'enchères, à mesurer la performance de vos campagnes et à les optimiser.

#### **COMMENT UTILISER GOOGLE ADS ?**

#### **LES CLÉS DU SUCCÈS**

#### **BON À SAVOIR**

#### **RECOMMANDÉ POUR**

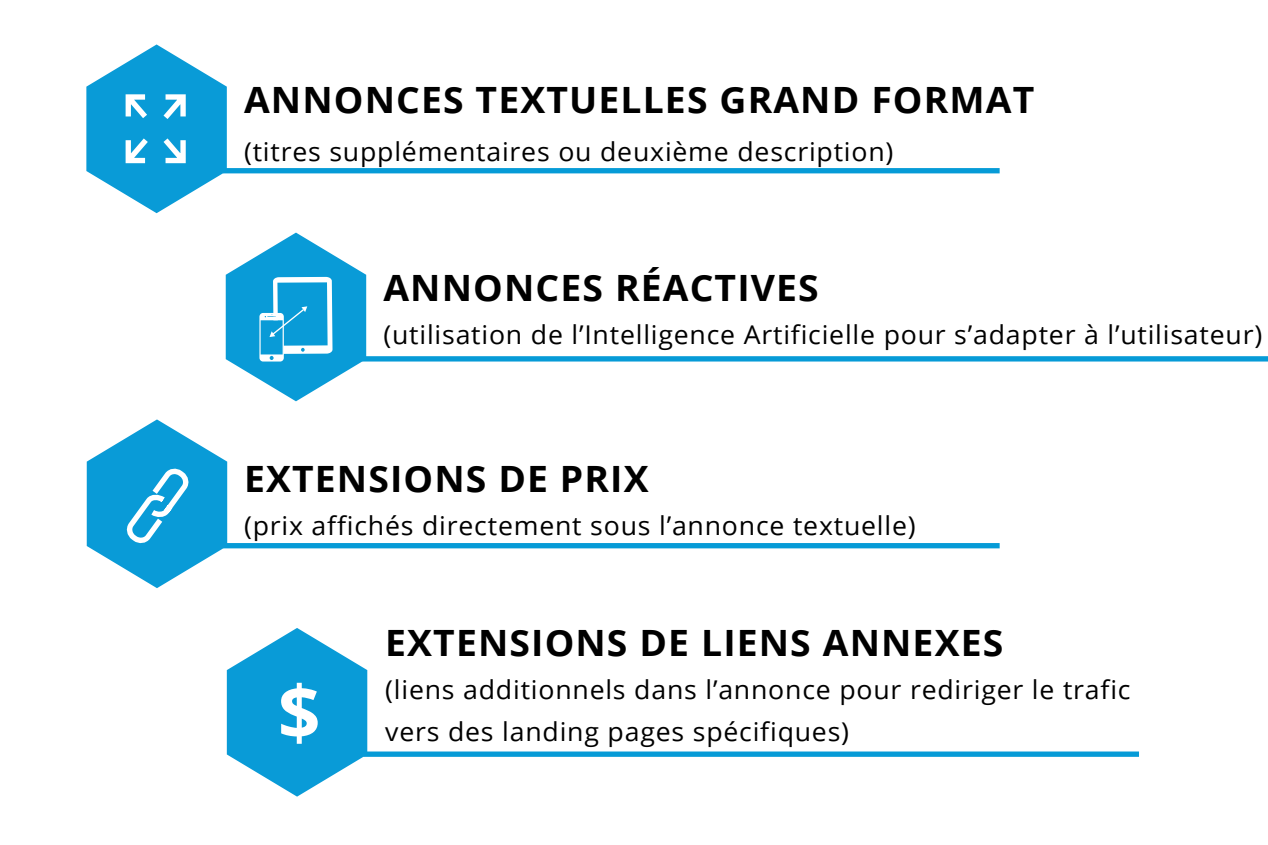

*Améliorez vos annonces grâce aux :*

## **SECTION 5: GOOGLE SEARCH ADS 360 [\(SA360](https://www.channable.com/use-case/tui-channable-improve-group-wide-collaboration-save-time-offer-flexibility/))**

Google Search Ads 360 fait partie de la Google Marketing Platform, laquelle regroupe les produits de publicité et d'analyse de Google. Search Ads 360 (SA360), auparavant connu sous le nom de DoubleClick Search, est une plateforme dont le but est de planifier et acheter des annonces sur Google et d'autres moteurs de recherche comme Bing, Yahoo Japon et Baidu.

Search Ads 360 est idéal pour les annonceurs qui souhaitent promouvoir leurs produits dans le monde entier et dont l'inventaire est particulièrement important. L'avantage principal de SA360 est le système d'enchères automatiques ainsi que la gestion de l'inventaire.

En tant que commerçant ou acteur de l'industrie du tourisme, vous pouvez créer des campagnes d'inventaire dans Search Ads 360, ce qui vous permet ensuite de créer des annonces pour 4 moteurs de recherche en fonction de votre inventaire. C'est particulièrement idéal si vous avez un inventaire très dynamique et que vous souhaitez vous assurer que vos annonces sont constamment à jour.

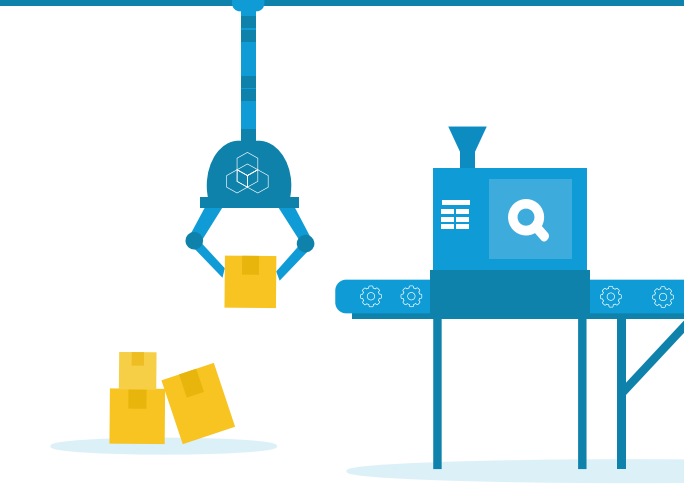

#### **LES CLÉS DU SUCCÈS**

Pour bénéficier des campagnes d'inventaire dans SA360, il est nécessaire que vous ayez un flux de produits complet. Si les commerçants peuvent tout simplement utiliser leur flux Google Shopping, les entreprises touristiques doivent avoir un flux cohérent contenant des informations essentielles telles que le type de chambre, les dates de voyage, les disponibilités, etc.

L'outil de gestion de flux de Channable permet cela en quelques minutes seulement, vous permettant donc de créer vos campagnes très rapidement.

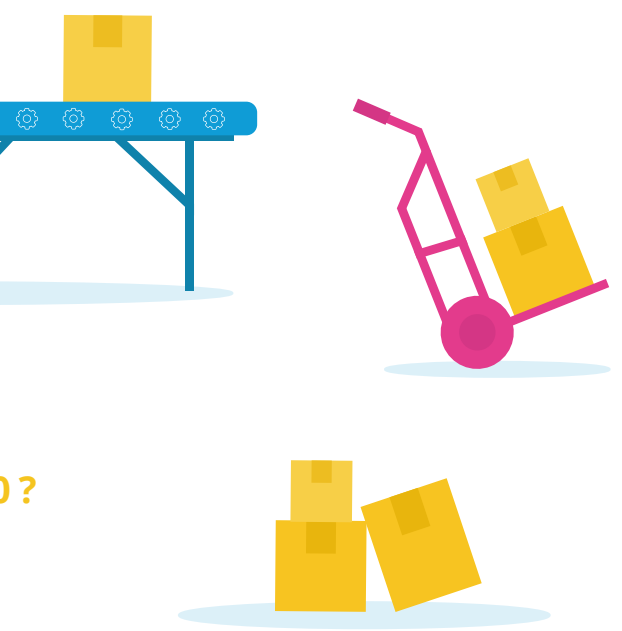

#### **BON À SAVOIR**

#### **COMMENT UTILISER LES SEARCH ADS 360 ?**

Search Ads 360 fait partie de la Google Marketing Platform pour entreprises. Pour l'utiliser, vous devrez contacter l'équipe [Sales de Google](https://marketingplatform.google.com/intl/en_uk/about/contact-us/), laquelle vous fera une démonstration de l'outil.

La plateforme SA360 est beaucoup plus avancée et complexe que Google Ads. Le cloud Google Marketing est également une plateforme payante et il convient donc aux entreprises ayant un budget important ainsi qu'aux professionnels maîtrisant suffisamment le sujet.

Pour les commerçants et entreprises touristiques, les campagnes d'inventaire ont de nombreux avantages puisque le système d'enchères automatiques est basé sur le machine learning.

#### **RECOMMANDÉ POUR**

## **SECTION 6: GOOGLE ANALYTICS**

Google Analytics vous fournit des données sur le comportement de vos utilisateurs pour que vous puissiez agir en conséquence et optimiser leur expérience par la suite. Grâce à Google Analytics, vous aurez accès à de nombreuses données, comme : le nombre de visiteurs sur votre site pendant une période donnée, leur activité, comment vos visiteurs vous ont trouvé, s'ils ont acheté quelque chose, combien de pages ils ont visité, etc.

Google Analytics n'est pas un outil publicitaire, mais il peut vous aider à optimiser vos annonces et leur performance. Grâce aux informations que vous possédez sur vos sites référents et vos taux de conversion, vous pouvez facilement ajuster vos campagnes en conséquence.

*Google Analytics est disponible pour toute personne possédant un site internet.* 

#### **RECOMMANDÉ POUR**

En connectant votre Analytics à Channable, vous avez accès à une vue d'ensemble avec votre nombre de ventes par canal. Vous pouvez également utiliser les données relatives à la performance de chacun de vos canaux pour optimiser vos campagnes par la suite.

Par exemple, il se peut que certains de vos produits bestsellers se vendent beaucoup mieux dans un pays qu'un autre. Vous pouvez donc choisir d'envoyer ces produits vers la marketplace d'un marché performant.

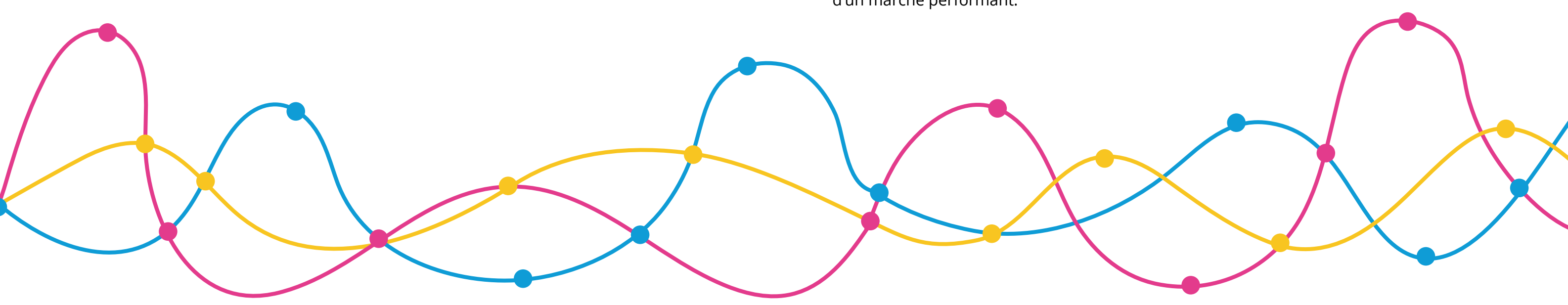

#### **LES CLÉS DU SUCCÈS**

Vous devrez commencer par créer un compte gratuit puis y connecter votre site internet ("propriété" dans la terminologie de Google). Ensuite, il vous faudra ajouter le code de suivi à votre site afin de rassembler vos données, définir des objectifs et mesurer vos performances, par exemple le temps passé sur votre site ou encore le nombre de ventes réalisées.

Si vous souhaitez évaluer les résultats de vos campagnes de marketing payant, vous pouvez aussi connecter votre compte Google Ads à celui d'Analytics.

#### **COMMENT UTILISER GOOGLE ANALYTICS ?**

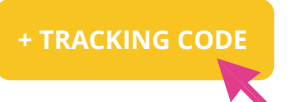

#### **BON À SAVOIR**

## **SECTION 7: GOOGLE MANUFACTURER CENTER**

#### **BON À SAVOIR**

Le Google Manufacturer Center est un espace qui permet aux propriétaires de marques de fournir à Google des informations sur leurs produits et disponibilités afin de mieux informer les acheteurs (potentiels). Les informations en question comprennent les images, titres, descriptions ou encore vidéos YouTube. Les données mises en ligne sur le Google Manufacturer Center enrichissent le catalogue produits et permettent donc d'améliorer considérablement l'expérience d'achat du client.

Google a mis en place une [check-list](https://support.google.com/manufacturers/answer/6124032?hl=fr&ref_topic=6124028) avec les conditions d'éligibilité pour s'assurer que les bons fabricants utilisent le Manufacturer Center.

Vous pouvez maintenant créer votre propre compte dans le Google Manufacturer Center. Tout ce dont vous avez besoin est d'une adresse mail et vous serez prêt en quelques minutes seulement. Une fois que vous avez accès à la plateforme, vous devez mettre en ligne votre flux de produits et l'envoyer. De là, vous pourrez vérifier le statut de votre flux puisque celui-ci pourrait être approuvé ou non. Après que tous vos produits ont été approuvés, vos informations produits seront disponibles pour aider les acheteurs sur Google Shopping.

#### **LES CLÉS DU SUCCÈS**

Mettre en ligne un flux de produits sur le Google Manufacturer Center peut paraître simple mais sachez que les données de votre propre flux ne sont certainement pas conformes au format requis par Google.

En utilisant Channable comme gestionnaire de flux, vous êtes certain d'envoyer vos données dans le bon format et vous avez donc le contrôle sur les informations envoyées.

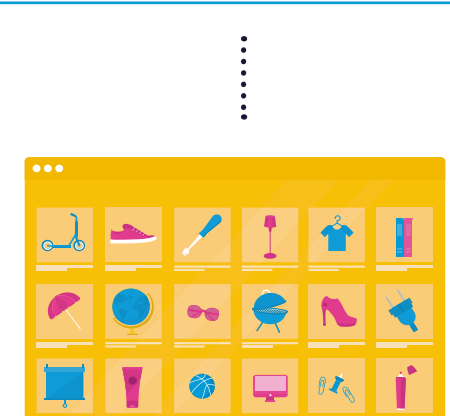

#### **COMMENT UTILISER LE GOOGLE MANUFACTURER CENTER ?**

### **RECOMMANDÉ POUR**

**Channable** peut être utilisé pour vous assurer que votre flux est envoyé dans le bon format, et vous pouvez garder le contrôle sur les informations envoyées.

**GOOGLE MANUFACTURER CENTER**

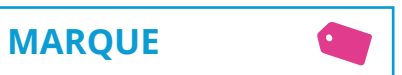

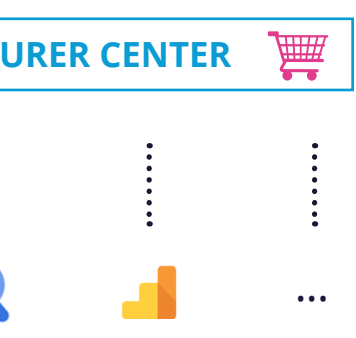

## **SECTION 8: GOOGLE PLAY BOOKS**

#### **BON À SAVOIR LES CLÉS DU SUCCÈS**

Pour soumettre facilement les métadonnées relatives à vos produits, un fichier ONIX peut être créé. Un ONIX est un format standard utilisé pour les métadonnées d'eBooks, et il est similaire à un fichier XML. Les métadonnées sont les informations sur vos livres qui sont nécessaires pour en faire la promotion, comme par exemple le prix, le titre ou encore les disponibilités.

Channable peut vous aider à créer un fichier ONIX pour Google Play rapidement grâce aux données que vous possédez déjà. Utilisez les règles dans Channable pour remplir des informations manquantes et créez un fichier ONIX pour Google Play en quelques minutes seulement.

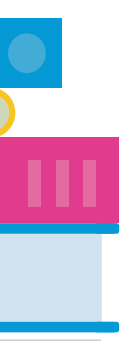

#### **COMMENT UTILISER GOOGLE PLAY BOOKS ?**

Google Play Books est un service de distribution numérique d'eBooks. Les ebooks peuvent être recherchés directement sur Google Play. Si vous vendez des eBooks et souhaitez être présent dans le Google Play store, alors vous devez mettre en ligne votre inventaire dans Google Play Books.

Pour vendre vos livres sur Google Play, vous devrez vous inscrire au Google Books Partner Program. De là, vous pourrez gérer votre catalogue de livres ainsi que vos préférences de paiement. C'est aussi à ce moment-là que vous devrez mettre en ligne le fichier contenant le contenu de votre livre.

*Toute personne vendant des livres peut bénéficier de l'application en mettant en ligne son inventaire sur le Google Play store.*

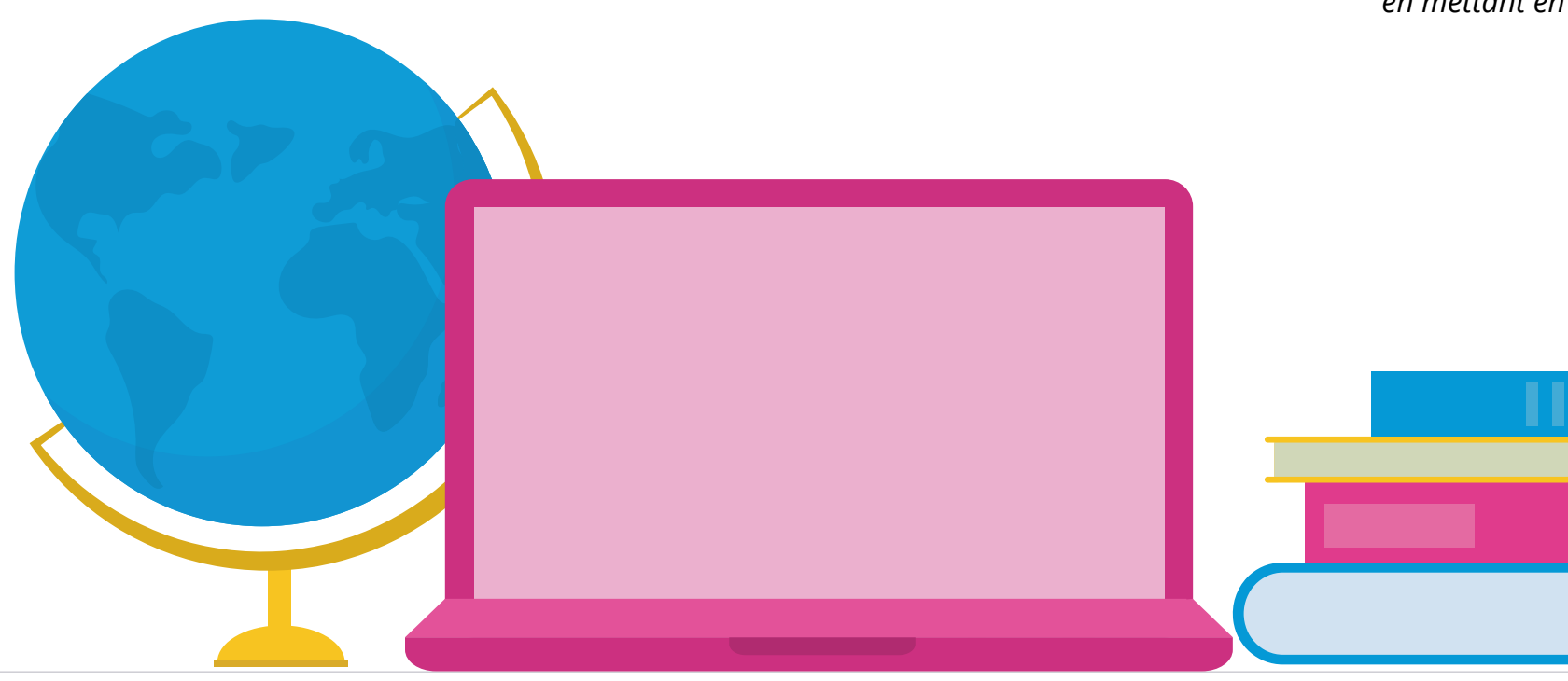

#### **RECOMMANDÉ POUR**

## **SECTION 9: GOOGLE PRODUCT RATINGS**

#### **BON À SAVOIR**

Google Product Ratings sont les avis qui apparaissent sur les produits dans les campagnes Shopping. Ces avis permettent d'aider les potentiels acheteurs à se faire une meilleure idée du produit qu'ils souhaitent acheter.

Ces avis étant spécifiques à un produit en particulier, ils viennent de différents sites internet et donnent donc une note générale.

Pour envoyer vos avis clients à Google, vous devez d'abord remplir le Formulaire de demande de participation au programme d'avis sur les produits. Vous devez être en mesure de fournir un minimum de **50 avis**, et Google décidera alors si ceux-ci peuvent être importés ou non. Ensuite, vous pouvez fournir à Google un flux contenant vos données dans le Google Merchant Center.

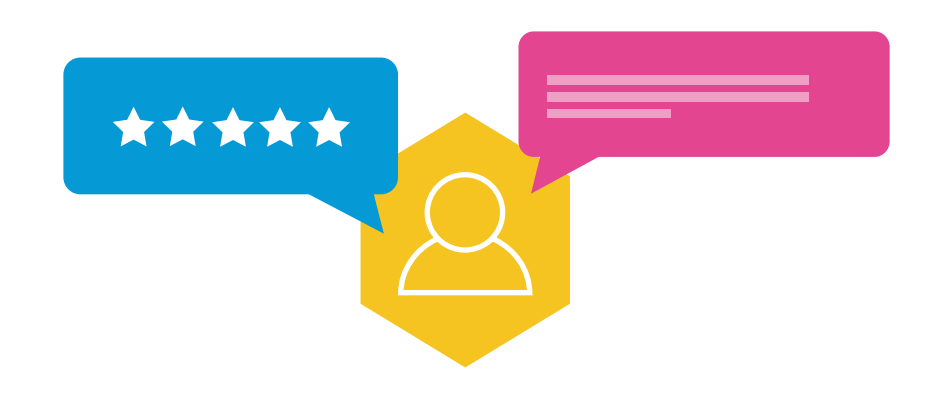

#### **LES CLÉS DU SUCCÈS**

Pour fournir vos avis produits à Google, vous devrez leur envoyer le flux contenant toutes les informations requises, telles que l'avis, l'article et la personne ayant laissé l'avis. Vous pouvez utiliser Channable pour mettre en place un flux sans erreurs ainsi que pour envoyer les informations dans le bon format.

#### **COMMENT UTILISER LES PRODUCT RATINGS ?**

*Si vous êtes un e-commerçant avec des avis sur votre site, ils pourront être ajoutés à la base de données de Google* 

*Product Ratings.*

#### **RECOMMANDÉ POUR**

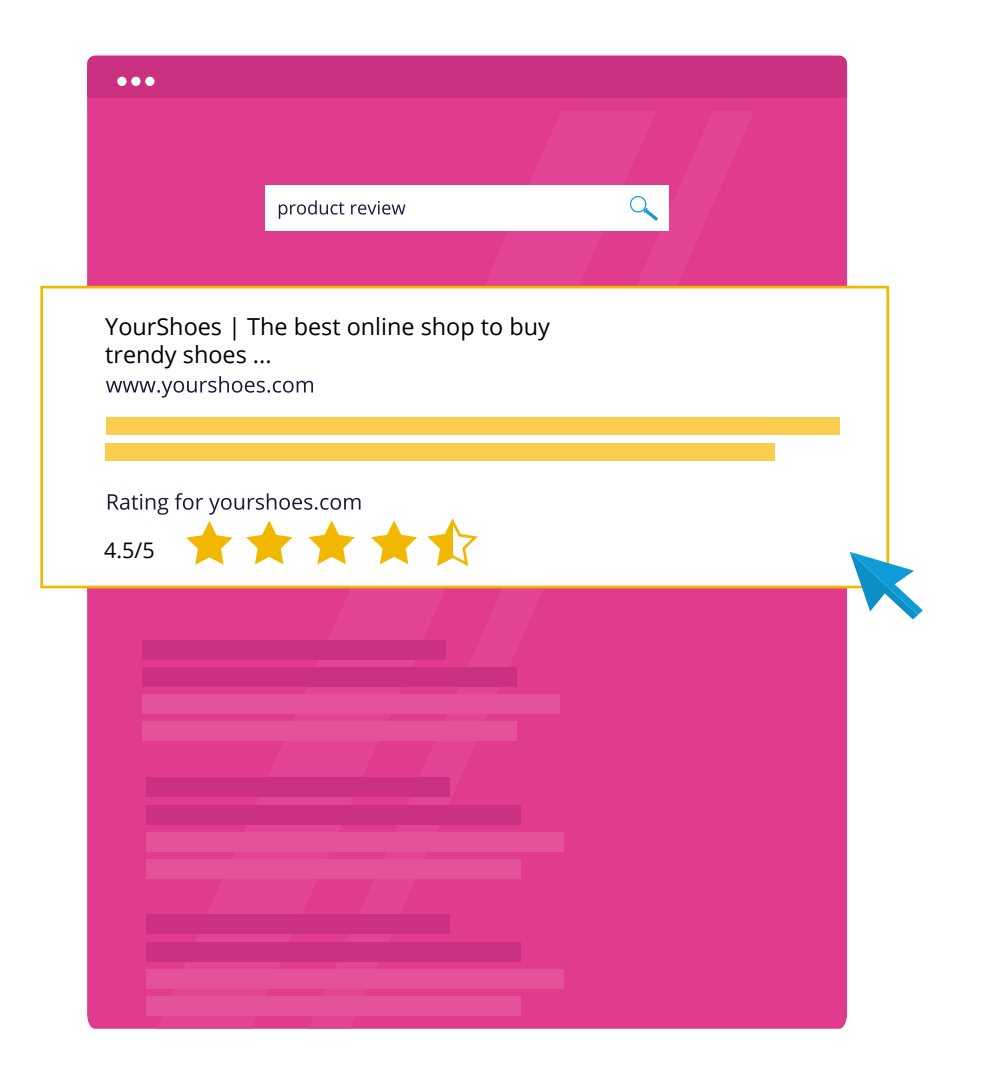

# **CONTACT**

Si ce livre blanc sur les différents produits Google vous a plu et que vous souhaitez en savoir plus sur Channable et ses avantages, contactez-nous.

Notre équipe se fera un plaisir de vous présenter l'outil et de discuter des objectifs de votre business.

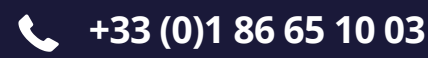

**SUPPORT@CHANNABLE.COM**

## **+ DE 3 000 ENTREPRISES NOUS FONT CONFIANCE.**

## **UN CHOIX DE + 2 500 CANAUX D'EXPORTATION.**

## **1 OUTIL D'AUTOMATISATION MARKETING TOUT-EN-UN-PUISSANT.**

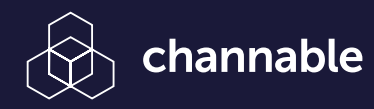

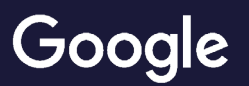